# **Configuring a VLL Service with CLI**

This section provides information to configure Virtual Leased Line (VLL) services using the command line interface.

Topics in this section include:

- [Basic Configurations on page 349](#page-2-1)
- [Common Configuration Tasks on page 349](#page-2-0)
	- $\rightarrow$  [Configuring VLL Components on page 350](#page-3-0)
		- − [Creating an Apipe Service on page 350](#page-3-1)
		- − [Creating a Cpipe Service on page 359](#page-12-0)
		- − [Creating an Epipe Service on page 364](#page-17-0)
		- − [Creating an Fpipe Service on page 375](#page-28-0)
		- − [Creating an Ipipe Service on page 380](#page-33-0)
		- − [Using Spoke SDP Control Words on page 384](#page-37-0)
		- [Same Fate Epipe VLANs Access Protection on page 385](#page-38-0)
	- $\rightarrow$  Configuring Pseudowire Scenarios
		- − [Pseudowire Configuration Notes on page 387](#page-40-0)
		- − [Configuring Two VLL Paths Terminating on T-PE2 on page 389](#page-42-0)
		- − [Configuring VLL Resilience on page 392](#page-45-0)
		- − [Configuring VLL Resilience for a Switched Pseudowire Path on page 393](#page-46-0)
		- − [Configuring BGP Virtual Private Wire Service \(VPWS\) on page 395](#page-48-0)
- [Service Management Tasks on page 403](#page-56-0)

#### Apipe:

- $\rightarrow$  [Modifying Apipe Service Parameters on page 404](#page-57-0)
- $\rightarrow$  [Disabling an Apipe Service on page 406](#page-59-0)
- $\rightarrow$  [Re-Enabling an Apipe Service on page 407](#page-60-0)
- $\rightarrow$  [Deleting an Apipe Service on page 408](#page-61-0)

#### Cpipe

- $\rightarrow$  [Modifying a Cpipe Service on page 409](#page-62-0)
- $\rightarrow$  [Deleting a Cpipe Service on page 410](#page-63-0)

### Epipe:

- $\rightarrow$  [Modifying Epipe Service Parameters on page 411](#page-64-1)
- $\rightarrow$  [Disabling an Epipe Service on page 411](#page-64-0)
- $\rightarrow$  [Re-Enabling an Epipe Service on page 412](#page-65-0)
- $\rightarrow$  [Deleting an Epipe Service on page 412](#page-65-1)

Fpipe:

- $\rightarrow$  [Modifying Fpipe Service Parameters on page 413](#page-66-0)
- $\rightarrow$  [Disabling an Fpipe Service on page 415](#page-68-0)
- $\rightarrow$  [Re-enabling an Fpipe Service on page 416](#page-69-0)
- $\rightarrow$  [Deleting an Fpipe Service on page 417](#page-70-0)

#### Ipipe

- $\rightarrow$  [Modifying Ipipe Service Parameters on page 418](#page-71-0)
- $\rightarrow$  [Disabling an Ipipe Service on page 419](#page-72-0)
- $\rightarrow$  [Re-enabling an Ipipe Service on page 420](#page-73-0)
- $\rightarrow$  [Deleting an Ipipe Service on page 420](#page-73-1)

# <span id="page-2-1"></span>**Basic Configurations**

- [Creating an Apipe Service on page 350](#page-3-1)
- [Creating a Cpipe Service on page 359](#page-12-0)
- [Creating an Epipe Service on page 364](#page-17-0)
- [Creating an Fpipe Service on page 375](#page-28-0)
- [Creating an Ipipe Service on page 380](#page-33-0)
- [Using Spoke SDP Control Words on page 384](#page-37-0)
- [Pseudowire Configuration Notes on page 387](#page-40-0)
	- $\rightarrow$  [Configuring Two VLL Paths Terminating on T-PE2 on page 389](#page-42-0)
	- $\rightarrow$  [Configuring VLL Resilience on page 392](#page-45-0)
	- $\rightarrow$  [Configuring VLL Resilience for a Switched Pseudowire Path on page 393](#page-46-0)

# <span id="page-2-0"></span>**Common Configuration Tasks**

This section provides a brief overview of the tasks that must be performed to configure the VLL services and provides the CLI commands.

- Associate the service with a customer ID.
- Define SAP parameters
	- $\rightarrow$  Optional configure ATM parameters
	- $\rightarrow$  Optional select egress and ingress QoS and/or scheduler policies (configured in the **config>qos** context).
	- → Optional select accounting policy (configured in the **config>log** context).
- Define spoke SDP parameters.
- Enable the service.

# <span id="page-3-0"></span>**Configuring VLL Components**

This section provides VLL configuration examples for the VLL services:

- [Creating an Apipe Service on page 350](#page-3-1)
	- $\rightarrow$  Configuring Basic Apipe SAP Parameters on page 353
	- $\rightarrow$  Configuring an ATM SAP in the N-to-1 Mapping of ATM VPI/VCI to ATM Pseudowire on page 355
	- $\rightarrow$  Configuring Apipe SDP Bindings on page 357
- [Creating a Cpipe Service on page 359](#page-12-0)
	- $\rightarrow$  Basic Configuration on page 359
	- $\rightarrow$  Configuration Requirements on page 360
	- $\rightarrow$  Configuring Cpipe SAPs and Spoke SDPs on page 362
- [Creating an Epipe Service on page 364](#page-17-0)
	- $\rightarrow$  [Configuring Epipe SAP Parameters on page 365](#page-18-0)
		- − Local Epipe SAPs on page 366
		- − [Distributed Epipe SAPs on page 368](#page-21-0)
		- − [Configuring Ingress and Egress SAP Parameters on page 371](#page-24-0)
- [Creating an Fpipe Service on page 375](#page-28-0)
	- $\rightarrow$  Configuring Fpipe SAP Parameters on page 376
	- $\rightarrow$  Configuring Fpipe SDP Bindings on page 378
- [Creating an Ipipe Service on page 380](#page-33-0)
	- $\rightarrow$  [Creating an Ipipe Service on page 380](#page-33-0)

# <span id="page-3-1"></span>**Creating an Apipe Service**

Use the following CLI syntax to create an Apipe service.

```
CLI Syntax: config>service# apipe service-id [customer customer-id] [vpn 
  vpn-id] [vc-type {atm-vcc|atm-sdu|atm-vpc|atm-cell}][vc-switching]
         description description-string
         interworking {frf-5}
         service-mtu octets
         no shutdown
```
The following example displays the command usage to create an Apipe service:

PE router 1 (A:ALA-41):

**Example**: A:ALA-41>config>service# apipe 5 customer 1 create A:ALA-41config>service>apipe# description "apipe test" A:ALA-41config>service>apipe# service-mtu 1400 A:ALA-41config>service>apipe# no shutdown A:ALA-41config>service>apipe#

PE router 2 (A:ALA-42):

**Example**: A:ALA-42>config>service# apipe 5 customer 1 create A:ALA-42>config>service>apipe# description "apipe test" A:ALA-42>config>service>apipe# service-mtu 1400 A:ALA-42>config>service>apipe# no shutdown A:ALA-42>config>service>apipe#

The following example displays the Apipe service creation output.

PE Router 1 (ALA-41):

```
A:ALA-41>config>service# info
-------------------------------------
...
        apipe 5 customer 1 create
           description "apipe test"
           service-mtu 1400
            no shutdown
        exit
...
-------------------------------------
A:ALA-41>config>service#
```
PE Router 2 (ALA-42):

```
A:ALA-42>config>service# info
-------------------------------------
...
         apipe 5 customer 1 create
           description "apipe test"
            service-mtu 1400
           no shutdown
        exit
...
-------------------------------------
A:ALA-42>config>service#
```
# **Configuring Basic Apipe SAP Parameters**

Use the following CLI syntax to configure Apipe SAP parameters.

```
CLI Syntax: config>service# apipe service-id [customer customer-id] [vpn 
  vpn-id] [vc-type {atm-vcc|atm-sdu|atm-vpc|atm-cell}][vc-switching]
            sap sap-id
               accounting-policy acct-policy-id
               atm
                  egress
                     traffic-desc traffic-desc-profile-id
                  ingress
                    traffic-desc traffic-desc-profile-id
                  oam
                     alarm-cells
                    terminate
               collect-stats
               description description-string
               egress
                  qos policy-id 
                  scheduler-policy scheduler-policy-name
               ingress
                  qos policy-id [shared-queuing]
                  scheduler-policy scheduler-policy-name
               multi-service-site customer-site-name
               no shutdown
```
The following example displays the command usage to create Apipe SAPs:

```
PE router 1 (A:ALA-41):
Example: A:ALA-41>config>service# apipe 5
        A:ALA-41>config>service>apipe# sap 1/1/1:0/32 create
         A:ALA-41>config>service>apipe>sap# ingress
        A:ALA-41>config>service>apipe>sap>ingress# qos 102
        A:ALA-41>config>service>apipe>sap>ingress# exit
        A:ALA-41>config>service>apipe>sap# egress
        A:ALA-41>config>service>apipe>sap>egress# qos 103
        A:ALA-41>config>service>apipe>sap>egress# exit
        A:ALA-41>config>service>apipe>sap# no shutdown
        A:ALA-41>config>service>apipe>sap# exit
        A:ALA-41>config>service>apipe#
PE router 2 (A:ALA-42):
Example: A:ALA-42>config>service# apipe 5
```

```
A:ALA-42>config>service>apipe# sap 2/2/2:0/32 create
A:ALA-42>config>service>apipe>sap# ingress
A:ALA-42>config>service>apipe>sap>ingress# qos 102
```
A:ALA-42>config>service>apipe>sap>ingress# exit A:ALA-42>config>service>apipe>sap# egress A:ALA-42>config>service>apipe>sap>egress# qos 103 A:ALA-42>config>service>apipe>sap>egress# exit A:ALA-42>config>service>apipe>sap# no shutdown A:ALA-42>config>service>apipe>sap# exit A:ALA-42>config>service>apipe#

The following output displays the Apipe SAP configuration.

#### PE Router 1 (ALA-41):

```
A:ALA-41>config>service# info
-------------------------------------
...
         apipe 5 customer 1 create
            description "apipe test"
            service-mtu 1400
            sap 1/1/1:0/32 create
                ingress
                    qos 102
                exit
                egress
                  qos 103
                exit
             exit
            no shutdown
         exit
...
  -------------------------------------
```
A:ALA-41>config>service#

#### PE Router 2 (ALA-42):

```
A:ALA-42>config>service# info
 -------------------------------------
...
         apipe 5 customer 1 create
            description "apipe test"
             service-mtu 1400
             sap 2/2/2:0/32 create
                ingress
                    qos 102
                exit
                egress
                    qos 103
                exit
             exit
             no shutdown
         exit
...
-------------------------------------
A:ALA-42>config>service#
```
# **Configuring an ATM SAP in the N-to-1 Mapping of ATM VPI/VCI to ATM Pseudowire**

Users can configure an ATM-cell Apipe service with a new ATM SAP type. The SAP type refers to a pre-configured ATM connection profile name.

```
configure service apipe 100 vc-type atm-cell 
       sap <port-id|aps-id>[:cp.<connection-profile-num>]
```
The ATM SAP connection profile is configured with the list of discrete VPI/VCI values.

configure connection-profile 2 {member vpi/vci...(up to 16)}

A connection profile can only be applied to a SAP which is part of an apipe VLL service of vctype atm-cell. The ATM SAP can be on a regular port or APS port. A connection profile can be applied to any number of ATM SAPs.

Up to a maximum of 16 discrete VPI/VCI values can be configured in a connection profile. After creation of the connection profile, the user can subsequently add, remove, or modify the VPI/VCI entries. This triggers a re-evaluation of all the ATM SAPs which are currently using that profile.

The user must also override the PW type signaled to type '0x0009 N:1 VCC cell' by using the following command:

configure>service>apipe>signaled-vc-type-override atm-vcc

This command is not allowed in an Apipe VLL of vc-type value atm-cell if a configured ATM SAP is not using a connection profile. Conversely, if the signaling override command is enabled, only an ATM SAP with a connection profile assigned will be allowed.

The override command is not allowed on an Apipe VLL service of vc-type value other than atmcell. It is also not allowed on a VLL service with the vc-switching option enabled since signaling of the pseudowire FEC in a Multi-Segment Pseudowire (MS-PW) is controlled by the T-PE nodes. Thus for this feature to be used on a MS-PW, it is required to configure an Apipe service of vctype atm-cell at the T-PE nodes with the **signaled-vc-type-override** command enabled, and to configure an Apipe VLL service of vc-type atm-vcc at the S-PE node with the vc-switching option enabled.

The following are the restrictions of this feature:

- A SAP-to-SAP VLL service is not supported using ATM SAP with a connection profile assigned. The user must configure each VPI/VCI into a separate SAP and create as many Apipe VLL services of type atm-vcc as required.
- An ATM SAP with a connection profile assigned cannot be configured on a port with is part of a MC-APS protection group.
- It is strongly recommended to not apply a VCI based QoS Filter to the ingress of an ATM SAP with a connection profile. Because the filter matches the VCI value of the first cell of a concatenated packet, the entire packet will be treated the same way based on the action of the entry of the criteria, all cells of the concatenated packet are mapped to the same FC and profile based on the VCI value of the first cell.

This feature is supported on the 4-port OC-3/STM-1:OC-12/STM-4 ATM MDA and on the 16 port OC-3/STM-1 ATM MDA and is supported IOM3/IMM and in any chassis mode on the 7750 SR-1, SR-7, and SR-12 as well as the 7750-C4 and C12 and the 7710-C4 and C12 chassis.

# **Configuring Apipe SDP Bindings**

Use the following CLI syntax to create a spoke SDP binding with an Apipe service:

```
CLI Syntax: config>service# apipe service-id [customer customer-id] [vpn 
  vpn-id] [vc-type {atm-vcc|atm-sdu|atm-vpc|atm-cell}] [vc-switching]
        spoke-sdp sdp-id:vc-id
            cell-concatenation
              aal5-frame-aware
              clp-change
              max-cells cell-count
              max-delay delay-time
            egress
              vc-label egress-vc-label
            ingress
              vc-label ingress-vc-label
            no shutdown
```
The following example displays the command usage to create Apipe spoke SDPs:

```
PE router 1 (A:ALA-41):
Example: A:ALA-41>config>service# apipe 5
         A:ALA-41>config>service>apipe# spoke-sdp 1:5 create
         A:ALA-41>config>service>apipe>spoke-sdp# no shutdown
         A:ALA-41>config>service>apipe>spoke-sdp# exit
PE router 2 (A:ALA-42):
Example: A:ALA-42>config>service# apipe 5
         A:ALA-42>config>service>apipe# spoke-sdp 1:5 create
         A:ALA-42>config>service>apipe>spoke-sdp# no shutdown
         A:ALA-42>config>service>apipe>spoke-sdp# exit
```
The following output displays the Apipe spoke SDP configurations.

```
PE Router 1 (ALA-41):
```

```
A:ALA-41>config>service# info
-------------------------------------
...
         apipe 5 customer 1 create
            description "apipe test"
            service-mtu 1400
             sap 1/1/1:0/32 create
                ingress
                    qos 102
                exit
                egress
                    qos 103
                exit
             exit
```

```
 spoke-sdp 1:5 create
            exit
            no shutdown
        exit
...
-------------------------------------
A:ALA-41>config>service#
```
#### PE Router 2 (ALA-42):

```
A:ALA-42>config>service# info
-------------------------------------
...
        apipe 5 customer 1 create
            description "apipe test"
            service-mtu 1400
            sap 2/2/2:0/32 create
               ingress
                   qos 102
                exit
               egress
                qos 103
               exit
             exit
             spoke-sdp 1:5 create
            exit
           no shutdown
        exit
...
-------------------------------------
A:ALA-42>config>service#
```
# <span id="page-12-0"></span>**Creating a Cpipe Service**

#### **Basic Configuration**

Use the following CLI syntax to create a Cpipe service. A route distinguisher must be defined in order for Cpipe to be operationally active.

```
CLI Syntax: config>service# cpipe service-id [customer customer-id] [vpn 
vpn-id] [vc-type {satop-e1 | satop-t1 | cesopsn | cesopsn-cas}] [vc-
switching] [create]
```
The following displays a Cpipe service configuration example.

```
*A:ALA-1>config>service# info
----------------------------------------------
...
        cpipe 210 customer 1 vc-type cesopsn create
           service-mtu 1400
            sap 1/5/1.1.3.1 create
            exit
            spoke-sdp 1:210 create
            exit
            no shutdown
        exit
...
----------------------------------------------
```
\*A:ALA-1>config>service#

## **Configuration Requirements**

Before a Cpipe service can be provisioned, the following tasks must be completed:

- Configuring a DS1 Port on page 360
- Configuring a Channel Group on page 361

#### **Configuring a DS1 Port**

The following displays an example of a DS1 port configured for CES.

```
A:sim216# show port 1/5/1.1.3.1 
 ===============================================================================
TDM DS1 Interface
===============================================================================
Description : DS1
Interface : 1/5/1.1.3,1 
Type : ds1 Framing : esf
Admin Status : up Oper Status : up 
Physical Link : yes Clock Source : loop-timed
Signal Mode : none
Last State Change : 10/31/2006 14:23:12 Channel IfIndex : 580943939 
Loopback : none Invert Data : false 
Remote Loop respond: false In Remote Loop : false
Load-balance-algo : default egr. Sched. Pol : n/a
BERT Duration : N/A BERT Pattern : none
BERT Synched : 00h00m00s Err Insertion Rate : 0 
BERT Errors : 0 : 0 BERT Status : idle
BERT Total Bits : 0
Cfg Alarm : ais los 
Alarm Status : 
 ===============================================================================
```
A:sim216#

#### **Configuring a Channel Group**

The following displays an example of a DS1 channel group configured for CES.

```
A:sim216# show port 1/5/1.1.3.1 
===============================================================================
TDM DS0 Chan Group
===============================================================================
Description : DS0GRP
Interface : 1/5/1.1.3.1 
TimeSlots : 1-12 
Speed : 64 CRC : 16
Admin Status : up Oper Status : up 
Last State Change : 10/31/2006 14:23:12 Chan-Grp IfIndex : 580943940 
Configured mode : access Encap Type : cem 
Admin MTU : 4112 Oper MTU : 4112 
Physical Link : Yes Bundle Number : none 
Idle Cycle Flags : flags Load-balance-algo : default
Egr. Sched. Pol : n/a 
===============================================================================
```
A:sim216#

# **Configuring Cpipe SAPs and Spoke SDPs**

The following output displays examples of Cpipe SAP and spoke SDP configurations.

\*A:ALA-49>config>service# info #------------------------------------------------- echo "Service Configuration" #-------------------------------------------------- ... cpipe 100 customer 1 vc-type cesopsn create service-mtu 1400 sap 1/5/1.1.1.1 create exit spoke-sdp 1:100 create exit no shutdown exit cpipe 200 customer 1 vc-type cesopsn-cas create sap 1/5/1.2.1.1 create exit sap 1/5/1.2.2.1 create exit no shutdown exit cpipe 210 customer 1 vc-type cesopsn-cas create service-mtu 1400 sap 1/5/1.1.3.1 create exit spoke-sdp 1:210 create exit no shutdown exit cpipe 300 customer 1 vc-type cesopsn create sap 1/5/1.3.4.1 create exit sap 1/5/1.3.6.1 create exit no shutdown exit cpipe 400 customer 1 vc-type satop-e1 create sap 1/5/1.2.3.1 create exit spoke-sdp 1:400 create exit no shutdown exit ... #-------------------------------------------------- \*A:ALA-49>config>service#

```
A:sim213>config>service>cpipe# info 
----------------------------------------------
           description "cpipe-100"
            sap 1/5/1.1.1.1 create
                cem
                    packet jitter-buffer 16 payload-size 384
                    report-alarm rpktloss 
                    no report-alarm stray 
                    rtp-header
                exit
            exit
            spoke-sdp 1:100 create
            exit
           no shutdown
----------------------------------------------
A:sim213>config>service>cpipe#
```
# <span id="page-17-0"></span>**Creating an Epipe Service**

Use the following CLI syntax to create an Epipe service.

```
CLI Syntax: config>service# epipe service-id [customer customer-id] [vpn 
  vpn-id] [vc-switching]
           description description-string
           no shutdown
```
The following displays an Epipe configuration example:

```
A:ALA-1>config>service# info
-------------------------------------------
...
        epipe 500 customer 5 vpn 500 create
           description "Local epipe service"
            no shutdown
        exit
-------------------------------------------
A:ALA-1>config>service#
```
## <span id="page-18-0"></span>**Configuring Epipe SAP Parameters**

A default QoS policy is applied to each ingress and egress SAP. Additional QoS policies can be configured in the **config>qos** context. Filter policies are configured in the config>filter context and explicitly applied to a SAP. There are no default filter policies.

Use the following CLI syntax to create:

- Local Epipe SAPs on page 366
- [Distributed Epipe SAPs on page 368](#page-21-0)

```
CLI Syntax: config>service# epipe service-id [customer customer-id]
         sap sap-id [endpoint endpoint-name]
         sap sap-id [no-endpoint]
              accounting-policy policy-id
              collect-stats
              description description-string
              no shutdown
               egress
                  filter {ip ip-filter-name | mac mac-filter-name}
                  qos sap-egress-policy-id
                  scheduler-policy scheduler-policy-name
               ingress
                  filter {ip ip-filter-name | mac mac-filter-name}
                  match-qinq-dot1p {top|bottom}
                  qos policy-id [shared-queuing]
                  scheduler-policy scheduler-policy-name
```
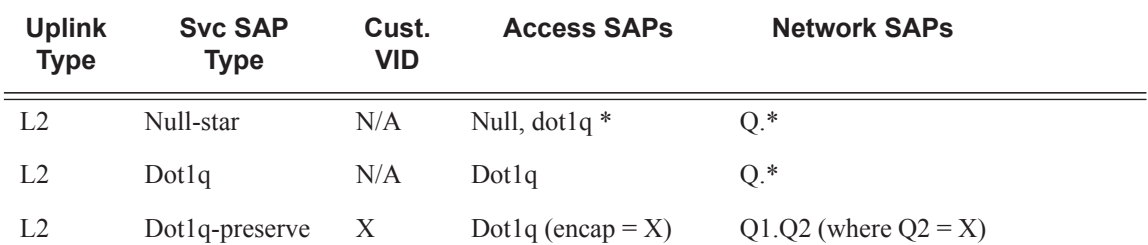

#### **Table 9: Supported SAP Types**

To configure a basic local Epipe service, enter the **sap** *sap-id* command twice with different port IDs in the same service configuration.

By default, QoS policy ID 1 is applied to ingress and egress service SAPS. Existing filter policies or other existing QoS policies can be associated with service SAPs on ingress and egress ports.

An existing scheduler policy can be applied to ingress and egress SAPs to be used by the SAP queues. The schedulers comprising the policy are created at the time the scheduler policy is applied to the SAP. If any orphaned queues (queues with a non-existent local scheduler defined) exist on a SAP and the policy application creates the required scheduler, the status on the queue becomes non-orphaned at this time.

Ingress and Egress SAP parameters can be applied to local and distributed Epipe service SAPs.

This example displays the SAP configurations for local Epipe service 500 on SAP 1/1/2 and SAP 1/1/3 on ALA-1.

```
A:ALA-1>config>service# epipe 500 customer 5 create
    config>service>epipe$ description "Local epipe service"
    config>service>epipe# sap 1/1/2:0 create
    config>service>epipe>sap? ingress
    config>service>epipe>sap>ingress# qos 20
    config>service>epipe>sap>ingress# filter ip 1
    config>service>epipe>sap>ingress# exit
    config>service>epipe>sap# egress
    config>service>epipe>sap>egress# qos 20
    config>service>epipe>sap>egress# scheduler-policy test1
    config>service>epipe>sap>egress# exit
    config>service>epipe>sap# no shutdown
    config>service>epipe>sap# exit
    config>service>epipe# sap 1/1/3:0 create
    config>service>epipe>sap# ingress
    config>service>epipe>sap>ingress# qos 555
    config>service>epipe>sap>ingress# filter ip 1
    config>service>epipe>sap>ingress# exit
    config>service>epipe>sap# egress
    config>service>epipe>sap>egress# qos 627
    config>service>epipe>sap>egress# scheduler-policy alpha
    config>service>epipe>sap>egress# exit
    config>service>epipe>sap# no shutdown
    config>service>epipe>sap# exit
```
A:ALA-1>config>service# info ---------------------------------------------- ... epipe 500 customer 5 vpn 500 create description "**Local epipe service**" sap **1/1/2:0** create ingress qos **20** filter ip **1** exit egress scheduler-policy "**test1**" qos **20** exit exit sap **1/1/3:0** create ingress qos **555** filter ip **1** exit egress scheduler-policy "**alpha**" qos **627** exit exit no shutdown exit ---------------------------------------------- A:ALA-1>config>service#

The following example displays the local Epipe configuration:

### <span id="page-21-0"></span>**Distributed Epipe SAPs**

To configure a distributed Epipe service, you must configure service entities on the originating and far-end nodes. You should use the same service ID on both ends (for example, Epipe 5500 on ALA-1 and Epipe 5500 on ALA-2). The **spoke-sdp** *sdp-id:vc-id* must match on both sides. A distributed Epipe consists of two SAPs on different nodes.

By default, QoS policy ID 1 is applied to ingress and egress service SAPS. Existing filter policies or other existing QoS policies can be associated with service SAPs on ingress and egress.

An existing scheduler policy can be applied to ingress and egress SAPs to be used by the SAP queues. The schedulers comprising the policy are created at the time the scheduler policy is applied to the SAP. If any orphaned queues (queues with a non-existent local scheduler defined) exist on a SAP and the policy application creates the required scheduler, the status on the queue becomes non-orphaned at this time.

Ingress and egress SAP parameters can be applied to local and distributed Epipe service SAPs.

For SDP configuration information, see Configuring an SDP on page 107. For SDP binding information, see [Configuring SDP Bindings on page 372](#page-25-0).

This example configures a distributed service between ALA-1 and ALA-2.

```
A:ALA-1>epipe 5500 customer 5 create
    config>service>epipe$ description "Distributed epipe service to east coast"
    config>service>epipe# sap 221/1/3:21 create 
    config>service>epipe>sap# ingress
    config>service>epipe>sap>ingress# qos 555
    config>service>epipe>sap>ingress# filter ip 1
    config>service>epipe>sap>ingress# exit
    config>service>epipe>sap# egress
    config>service>epipe>sap>egress# qos 627
    config>service>epipe>sap>egress# scheduler-policy alpha
    config>service>epipe>sap>egress# exit
    config>service>epipe>sap# no shutdown
    config>service>epipe>sap# exit
    config>service>epipe#
A:ALA-2>config>service# epipe 5500 customer 5 create
    config>service>epipe$ description "Distributed epipe service to west coast"
    config>service>epipe# sap 441/1/4:550 create
    config>service>epipe>sap# ingress
    config>service>epipe>sap>ingress# qos 654
    config>service>epipe>sap>ingress# filter ip 1020
    config>service>epipe>sap>ingress# exit
    config>service>epipe>sap# egress
    config>service>epipe>sap>egress# qos 432
    config>service>epipe>sap>egress# filter ip 6
    config>service>epipe>sap>egress# scheduler-policy test1
    config>service>epipe>sap>egress# exit
    config>service>epipe>sap# no shutdown
    config>service>epipe#
```
The following example displays the SAP configurations for ALA-1 and ALA-2:

```
A:ALA-1>config>service# info
----------------------------------------------
...
         epipe 5500 customer 5 vpn 5500 create
            description "Distributed epipe service to east coast"
             sap 221/1/3:21 create
                 ingress
                    qos 555
                     filter ip 1
                 exit
                 egress
                     scheduler-policy "alpha"
                     qos 627
                 exit
             exit
         exit
...
----------------------------------------------
A:ALA-1>config>service#
A:ALA-2>config>service# info
----------------------------------------------
...
         epipe 5500 customer 5 vpn 5500 create
            description "Distributed epipe service to west coast"
             sap 441/1/4:550 create
                 ingress
                    qos 654
                     filter ip 1020
                 exit
                 egress
                    scheduler-policy "test1"
                    qos 432
                    filter ip 6
                 exit
             exit
         exit
...
----------------------------------------------
A:ALA-2>config>service#
```
#### **PBB Epipe Configuration**

The following example displays the PBB Epipe configuration:

```
*A:Wales-1>config>service>epipe# info
-----------------------------------------------------------------------
...
    description "Default epipe description for service id 20000"
    pbb-tunnel 200 backbone-dest-mac 00:03:fa:15:d3:a8 isid 20000
    sap 1/1/2:1.1 create
         description "Default sap description for service id 20000"
         ingress
        filter mac 1
        exit
    exit
    no shutdown
-----------------------------------------------------------------------
*A:Wales-1>config>service>epipe#
```
**CLI Syntax:** configure service vpls 200 customer 1 b-vpls create

```
*A:Wales-1>config>service>vpls# info
----------------------------------------------------------------------
...
    service-mtu 2000
    fdb-table-size 131071
    stp
    no shutdown
    exit
    sap 1/1/8 create
    exit
    sap 1/2/3:200 create
    exit
    mesh-sdp 1:200 create
    exit
    mesh-sdp 100:200 create
    exit
    mesh-sdp 150:200 create
    exit
    mesh-sdp 500:200 create
    exit
    no shutdown
--------------------------------------------------------------------
```
\*A:Wales-1>config>service>vpls#

#### <span id="page-24-0"></span>**Configuring Ingress and Egress SAP Parameters**

By default, QoS policy ID 1 is applied to ingress and egress service SAPs. Existing filter policies or other existing QoS policies can be associated with service SAPs on ingress and egress ports.

An existing scheduler policy can be applied to ingress and egress SAPs to be used by the SAP queues. The schedulers comprising the policy are created at the time the scheduler policy is applied to the SAP. If any orphaned queues (queues with a non-existent local scheduler defined) exist on a SAP and the policy application creates the required scheduler, the status on the queue becomes non-orphaned at this time.

Ingress and egress SAP parameters can be applied to local and distributed Epipe service SAPs.

This example displays SAP ingress and egress parameters.

```
ALA-1>config>service# epipe 5500 
    config>service>epipe# sap 2/1/3:21
    config>service>epipe>sap# ingress
    config>service>epipe>sap>ingress# qos 555
    config>service>epipe>sap>ingress# filter ip 1
    config>service>epipe>sap>ingress# exit
    config>service>epipe>sap# egress
    config>service>epipe>sap>egress# qos 627
    config>service>epipe>sap>egress# scheduler-policy alpha
    config>service>epipe>sap>egress# exit
    config>service>epipe>sap#
```
The following example displays the Epipe SAP ingress and egress configuration:

```
A:ALA-1>config>service#
----------------------------------------------
...
         epipe 5500 customer 5 vpn 5500 create
             description "Distributed epipe service to east coast"
             sap 2/1/3:21 create
                 ingress
                     qos 555
                     filter ip 1
                 exit
                 egress
                     scheduler-policy "alpha"
                     qos 627
                 exit
             exit
              spoke-sdp 2:123 create
                 ingress
                     vc-label 6600
                 exit
                 egress
                     vc-label 5500
                 exit
             exit
             no shutdown
         exit
----------------------------------------------
A:ALA-1>config>service#
```
# <span id="page-25-0"></span>**Configuring SDP Bindings**

[Figure 83](#page-25-1) displays an example of a distributed Epipe service configuration between two routers, identifying the service and customer IDs, and the uni-directional SDPs required to communicate to the far-end routers.

A spoke SDP is treated like the equivalent of a traditional bridge "port" where flooded traffic received on the spoke SDP is replicated on all other "ports" (other spoke and mesh SDPs or SAPs) and not transmitted on the port it was received.

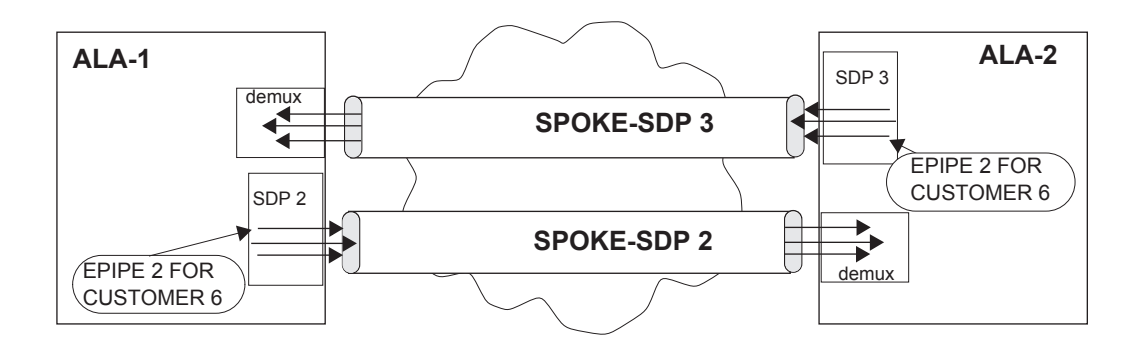

**Figure 83: SDPs — Uni-Directional Tunnels**

<span id="page-25-1"></span>Use the following CLI syntax to create a spoke SDP binding with an Epipe service:

```
CLI Syntax: config>service# epipe service-id [customer customer-id] 
            spoke-sdp sdp-id:vc-id [vc-type {ether | vlan}]
               vlan-vc-tag 0..4094
               egress
                  filter {ip ip-filter-id}
                  vc-label egress-vc-label
               ingress
                  filter {ip ip-filter-id}
                  vc-label ingress-vc-label
               no shutdown
```
The following example displays the command usage to bind an Epipe service between ALA-1 and ALA-2. This example assumes the SAPs have already been configured (see [Distributed Epipe](#page-21-0)  [SAPs on page 368](#page-21-0)).

A:ALA-1>config>service# epipe 5500

```
config>service>epipe# spoke-sdp 2:123
config>service>epipe>spoke-sdp# egress
config>service>epipe>spoke-sdp>egress# vc-label 5500
config>service>epipe>spoke-sdp>egress# exit
config>service>epipe>spoke-sdp# ingress
config>service>epipe>spoke-sdp>ingress# vc-label 6600
config>service>epipe>spoke-sdp>ingress# exit
config>service>epipe>spoke-sdp# no shutdown
ALA-2>config>service# epipe 5500
config>service>epipe# spoke-sdp 2:456
config>service>epipe>spoke-sdp# egress
config>service>epipe>spoke-sdp>egress# vc-label 6600
config>service>epipe>spoke-sdp>egress# exit
config>service>epipe>spoke-sdp# ingress
config>service>epipe>spoke-sdp>ingress# vc-label 5500
config>service>epipe>spoke-sdp>ingress# exit
config>service>epipe>spoke-sdp# no shutdown
```
This example displays the SDP binding for the Epipe service between ALA-1 and ALA-2:

```
A:ALA-1>config>service# info
----------------------------------------------
...
         epipe 5500 customer 5 vpn 5500 create
             description "Distributed epipe service to east coast"
             sap 2/1/3:21 create
                 ingress
                     qos 555
                     filter ip 1
                 exit
                 egress
                     scheduler-policy "alpha"
                     qos 627
                 exit
             exit
             spoke-sdp 2:123 create
                 ingress
                     vc-label 6600
                 exit
                 egress
                     vc-label 5500
                 exit
             exit
             no shutdown
         exit
...
----------------------------------------------
A:ALA-1>config>service#
A:ALA-2>config>service# info
 ----------------------------------------------
```

```
exit
        epipe 5500 customer 5 vpn 5500 create
           description "Distributed epipe service to west coast"
           sap 441/1/4:550 create
               ingress
                  qos 654
                   filter ip 1020
               exit
               egress
                  scheduler-policy "test1"
 qos 432
 filter ip 6
               exit
            exit
            spoke-sdp 2:456 create
               ingress
                  vc-label 5500
               exit
               egress
                 vc-label 6600
               exit
           exit
           no shutdown
        exit
...
----------------------------------------------
A:ALA-2>config>service#
```
...

# <span id="page-28-0"></span>**Creating an Fpipe Service**

Use the following CLI syntax to create an Fpipe service.

```
CLI Syntax: config>service# fpipe service-id [customer customer-id] [vpn 
  vpn-id] [vc-type {fr-dlci}][vc-switching]
         description description-string
         service-mtu octets
         no shutdown
```
The following example displays the command usage to create an Fpipe service:

```
PE router 1 (A:ALA-41):
Example: A:ALA-41>config>service# fpipe 1 customer 1 create
         A:ALA-41config>service>fpipe# description "fpipe test"
        A:ALA-41config>service>fpipe# service-mtu 1400
        A:ALA-41config>service>fpipe# no shutdown
        A:ALA-41config>service>fpipe# 
PE router 2 (A:ALA-42):
Example: A:ALA-42>config>service# fpipe 1 customer 1 create
        A:ALA-42>config>service>fpipe# description "fpipe test"
        A:ALA-42>config>service>fpipe# service-mtu 1400
```
A:ALA-42>config>service>fpipe# no shutdown

The following example displays the Fpipe service creation output.

A:ALA-42>config>service>fpipe#

```
PE router 1 (A:ALA-41):
A:ALA-41>config>service# info
-------------------------------------------
...
        fpipe 1 customer 1 create
            description "fpipe test"
            service-mtu 1400
            no shutdown
        exit
...
-------------------------------------------
A:ALA-41>config>service# 
PE router 2 (A:ALA-42):
A:ALA-42>config>service# info
 -------------------------------------------
...
        fpipe 1 customer 1 create
            description "fpipe test"
            service-mtu 1400
            no shutdown
        exit
...
-------------------------------------------
A:ALA-42>config>service#
```
# **Configuring Fpipe SAP Parameters**

Use the following CLI syntax to configure Fpipe SAP parameters.

```
CLI Syntax: config>service# fpipe service-id [customer customer-id] [vpn 
  vpn-id] [vc-type {fr-dlci}] [vc-switching]
            sap sap-id
               accounting-policy acct-policy-id
               collect-stats
               description description-string
               egress
                  filter [ip ip-filter-id]
                  qos policy-id
                  scheduler-policy scheduler-policy-name
               ingress
                  filter [ip ip-filter-id]
                  qos policy-id [shared-queuing]
                  scheduler-policy scheduler-policy-name
               multi-service-site customer-site-name
               no shutdown
```
The following example displays the command usage to create an Fpipe SAP:

```
PE router 1 (A:ALA-41):
Example: A:ALA-41>config>service# fpipe 1
         A:ALA-41>config>service>fpipe# sap 1/2/1:16 create
        A:ALA-41>config>service>fpipe>sap# ingress
        A:ALA-41>config>service>fpipe>sap>ingress# qos 101
        A:ALA-41>config>service>fpipe>sap>ingress# exit
        A:ALA-41>config>service>fpipe>sap# egress
        A:ALA-41>config>service>fpipe>sap>egress# qos 1020
         A:ALA-41>config>service>fpipe>sap>egress# exit
        A:ALA-41>config>service>fpipe>sap# no shutdown
        A:ALA-41>config>service>fpipe>sap# exit
        A:ALA-41>config>service>fpipe#
```

```
PE router 2 (A:ALA-42):
```

```
Example: A:ALA-42>config>service# fpipe 1
        A:ALA-42>config>service>fpipe# sap 2/1/1.1:16 create
        A:ALA-42>config>service>fpipe>sap# ingress
        A:ALA-42>config>service>fpipe>sap>ingress# qos 101
        A:ALA-42>config>service>fpipe>sap>ingress# exit
        A:ALA-42>config>service>fpipe>sap# egress
        A:ALA-42>config>service>fpipe>sap>egress# qos 1020
        A:ALA-42>config>service>fpipe>sap>egress# exit
        A:ALA-42>config>service>fpipe>sap# no shutdown
        A:ALA-42>config>service>fpipe>sap# exit
        A:ALA-42>config>service>fpipe#
```
The following example displays the Fpipe SAP configurations.

PE Router 1 (ALA-41):

```
A:ALA-41>config>service# info
-------------------------------------
...
         fpipe 1 customer 1 create
            description "fpipe test"
             service-mtu 1400
             sap 1/2/1:16 create
               ingress
                   qos 101
                exit
               egress
                 qos 1020
               exit
            exit
            no shutdown
         exit
...
-------------------------------------
A:ALA-41>config>service#
```
#### PE Router 2 (ALA-42):

```
A:ALA-42>config>service# info
-------------------------------------
...
         fpipe 1 customer 1 create
            description "fpipe test"
            service-mtu 1400
             sap 2/1/1.1:16 create
                ingress
                    qos 101
                exit
                egress
                 qos 1020
                exit
             exit
            no shutdown
        exit
...
    -------------------------------------
A:ALA-42>config>service#
```
## **Configuring Fpipe SDP Bindings**

Use the following CLI syntax to create a spoke SDP binding with an Fpipe service:

```
CLI Syntax: config>service# fpipe service-id [customer customer-id] [vpn 
  vpn-id] [vc-type {fr-dlci}][vc-switching]
         spoke-sdp sdp-id:vc-id
            egress
               filter ip ip-filter-id
               vc-label egress-vc-label
            ingress
               filter ip ip-filter-id
               vc-label ingress-vc-label
            no shutdown
```
The following example displays the command usage to create an Fpipe spoke SDP:

```
PE router 1 (A:ALA-41):
Example: A:ALA-41>config>service# fpipe 1
         A:ALA-41>config>service>fpipe# spoke-sdp 1:1 create
         A:ALA-41>config>service>spoke-sdp# no shutdown
         A:ALA-41>config>service>spoke-sdp# exit
PE router 2 (A:ALA-42):
```

```
Example: A:ALA-42>config>service# fpipe 1
        A:ALA-42>config>service>fpipe# spoke-sdp 1:1 create
         A:ALA-42>config>service>spoke-sdp# no shutdown
        A:ALA-42>config>service>spoke-sdp# exit
```
The following output displays the Fpipe spoke SDP configuration.

```
PE Router 1 (ALA-41):
A:ALA-41>config>service# info
-------------------------------------
...
         fpipe 1 customer 1 create
             description "fpipe test"
             service-mtu 1400
             sap 1/2/1:16 create
                ingress
                    qos 101
                exit
                egress
                    qos 1020
                exit
             exit
             spoke-sdp 1:1 create
             exit
             no shutdown
         exit
...
-------------------------------------
A:ALA-41>config>service#
```
### PE Router 2 (ALA-42):

```
A:ALA-42>config>service# info
-------------------------------------
...
        fpipe 1 customer 1 create
            description "fpipe test"
            service-mtu 1400
            sap 2/1/1.1:16 create
               ingress
                  qos 101
               exit
               egress
                   qos 1020
               exit
             exit
            spoke-sdp 1:1 create
            exit
            no shutdown
         exit
...
-------------------------------------
A:ALA-42>config>service#
```
# <span id="page-33-0"></span>**Creating an Ipipe Service**

Use the following CLI syntax to create an Ipipe service.

```
CLI Syntax: config>service# ipipe service-id [customer customer-id] [vpn 
  vpn-id][vc-switching]
            description description-string
            no shutdown
```
The following example displays an Ipipe configuration example:

```
A:ALA-1>config>service# info
-------------------------------------------
...
        ipipe 202 customer 1 create
            description "eth_ipipe"
            no shutdown
        exit
-------------------------------------------
A:ALA-1>config>service#
```
## **Configuring Ipipe SAP Parameters**

The following displays an Ipipe SAP configuration example:

```
A:ALA-48>config>service# info
----------------------------------------------
...
        ipipe 202 customer 1 create
             sap 1/1/2:444 create
                description "eth_ipipe"
                ce-address 31.31.31.1
             exit
             sap 1/3/2:445 create
               description "eth_ipipe"
                ce-address 31.31.31.2
            exit
             no shutdown
        exit
...
----------------------------------------------
A:ALA-48>config>service#
```
The following displays a Frame Relay to Ethernet local Ipipe example:

```
Example: config>service# ipipe 204 customer 1 create
        config>service>ipipe$ sap 1/1/2:446 create
        config>service>ipipe>sap$ description "eth_fr_ipipe"
        config>service>ipipe>sap$ ce-address 32.32.32.1
        config>service>ipipe>sap$ no shutdown
        config>service>ipipe>sap$ exit
        config>service>ipipe# sap 2/2/2:16 create
        config>service>ipipe>sap$ ce-address 32.32.32.2
        config>service>ipipe>sap$ no shutdown
        config>service>ipipe>sap$ exit
        config>service>ipipe# no shutdown
        config>service>ipipe# exit
        config>service#
```
The following displays the output:

```
A:ALA-48>config>service# info
  ----------------------------------------------
...
         ipipe 204 customer 1 create
             sap 1/1/2:446 create
               description "eth fr ipipe"
                 ce-address 32.32.32.1
             exit
             sap 2/2/2:16 create
                 ce-address 32.32.32.2
             exit
             no shutdown
         exit
...
----------------------------------------------
```
A:ALA-48>config>service#

The following displays a PPP to Ethernet local Ipipe example:

```
Example: config>service# ipipe 206 customer 1 create
        config>service>ipipe$ sap 1/1/2:447 create
        config>service>ipipe>sap$ description "eth_ppp_ipipe"
        config>service>ipipe>sap$ ce-address 33.33.33.1
        config>service>ipipe>sap$ no shutdown
        config>service>ipipe>sap$ exit
        config>service>ipipe# sap 2/2/2 create
        config>service>ipipe>sap$ description "ppp eth ipipe"
        config>service>ipipe>sap$ ce-address 33.33.33.2
        config>service>ipipe>sap$ no shutdown
        config>service>ipipe>sap$ exit
        config>service>ipipe# no shutdown
        config>service>ipipe# exit
        config>service#
```
The following displays the output:

```
A:ALA-48>config>service# info
----------------------------------------------
...
        ipipe 206 customer 1 create
            sap 1/1/2:447 create
               description "eth_ppp_ipipe"
              ce-address 33.33.33.1 exit
            sap 2/2/2 create
               description "ppp_eth_ipipe"
                ce-address 33.33.33.2
            exit
            no shutdown
        exit
...
----------------------------------------------
```
A:ALA-48>config>service#
### **Configuring Ipipe SDP Bindings**

The following displays an Ipipe SDP configuration example:

```
A:ALA-48>config>service# info
----------------------------------------------
...
        sdp 16 mpls create
            far-end 4.4.4.4
             ldp
            path-mtu 1600
             keep-alive
                shutdown
            exit
            no shutdown
        exit
...
        ipipe 207 customer 1 create
            shutdown
             sap 1/1/2:449 create
                description "Remote_Ipipe"
                ce-address 34.34.34.1
             exit
             spoke-sdp 16:516 create
                ce-address 31.31.31.2
            exit
         exit
...
----------------------------------------------
A:ALA-48>config>service#
```
## **Using Spoke SDP Control Words**

The control word command provides the option to add a control word as part of the packet encapsulation for PW types for which the control word is optional. These are Ethernet pseudowire (Epipe), ATM N:1 cell mode pseudowires (Apipe vc-types atm-vcc and atm-vpc) and VT pseudowire (Apipe vc-type atm-cell). The control word might be needed because when ECMP is enabled on the network, packets of a given pseudowire may be spread over multiple ECMP paths if the hashing router mistakes the PW packet payload for an IPv4 or IPv6 packet. This occurs when the first nibble following the service label corresponds to a value of 4 or 6.

The control word negotiation procedures described in Section 6.2 of RFC 4447 are not supported and therefore the service will only come up if the same C bit value is signaled in both directions. If a spoke-sdp is configured to use the control word but the node receives a label mapping message with a C-bit clear, the node releases the label with an "Illegal C-bit" status code per Section 6.1 of RFC 4447. As soon as the user enables control of the remote peer, the remote peer withdraws its original label and sends a label mapping with the C-bit set to 1 and the VLL service is up in both nodes.

When the control word is enabled, VCCV packets also include the VCCV control word. In that case, the VCCV CC type 1 (OAM CW) is signaled in the VCCV parameter in the FEC. If the control word is disabled on the spoke-sdp, then the Router Alert label is used. In that case, VCCV CC type 2 is signaled. Note that for a multi-segment pseudowire (MS-PW), the CC type 1 is the only supported and thus the control word must be enabled on the spoke-sdp to be able to use VCCV-ping and VCCV-trace.

The following displays a spoke SDP control word configuration example:

```
-Dut-B>config>service>epipe# info
```

```
----------------------------------------------
    description "Default epipe description for service id 2100"
    sap 1/2/7:4 create
        description "Default sap description for service id 2100"
    exit
    spoke-sdp 1:2001 create
        control-word
    exit
    no shutdown
----------------------------------------------
*A:ALA-Dut-B>config>service>epipe#
To disable the control word on spoke-sdp 1:2001:
*A:ALA-Dut-B>config>service>epipe# info
----------------------------------------------
    description "Default epipe description for service id 2100"
    sap 1/2/7:4 create
         description "Default sap description for service id 2100"
    exit
    spoke-sdp 1:2001 create
    exit
    no shutdown
----------------------------------------------
```
<sup>\*</sup>A:ALA-Dut-B>config>service>epipe#

## **Same Fate Epipe VLANs Access Protection**

The following displays a G.8031 Ethernet Tunnel for Epipe protection configuration example using same-fate SAPs for each Epipe access (two ethernet member ports 1/1/1 and 2/1/1/1 are used):

```
*A:7750_ALU>config>eth-tunnel 1
----------------------------------------------
        description "Protection is APS"
         protection-type 8031_1to1
         ethernet
            mac 00:11:11:11:11:12
             encap-type dot1q
         exit
         ccm-hold-time down 5 up 10 // 50 ms down, 1 second up
         path 1
            member 1/1/1
             control-tag 5 // primary control vlan 5
            precedence primary
             eth-cfm
                 mep 2 domain 1 association 1
                     ccm-enable
                     control-mep
                     no shutdown
                 exit
             exit
             no shutdown
         exit
         path 2
             member 2/1/1
             control-tag 105 //secondary control vlan 105
             eth-cfm
                mep 2 domain 1 association 2
                    ccm-enable
                    control-mep
                    no shutdown
                 exit
             exit
             no shutdown
         exit
         no shutdown
--------------------------------------------------
# Configure Ethernet tunnel SAPs 
  --------------------------------------------------
*A:7750_ALU>config>service epipe 10 customer 5 create
        sap eth-tunnel-1 create // Uses control tags from the Ethernet tunnel port
             description "g8031-protected access ctl/data SAP for eth-tunnel 1"
         exit
        no shutdown 
----------------------------------------------
*A:7750_ALU>config>service epipe 11 customer 5 create
     sap eth-tunnel-1:1 create
         description "g8031-protected access same-fate SAP for eth-tunnel 1"
         // must specify tags for each corresponding path in Ethernet tunnel port 
         eth-tunnel path 1 tag 6
         eth-tunnel path 2 tag 106
     exit
 …
```

```
----------------------------------------------
*A:7750_ALU>config>service epipe 10 customer 5 create
    sap eth-tunnel-1:3 create
       description "g8031-protected access same-fate SAP for eth-tunnel 1"
        // must specify tags for each path for same-fate SAPs
 eth-tunnel path 1 tag 10
 eth-tunnel path 2 tag 110
    exit
 …
----------------------------------------------
```
## **Pseudowire Configuration Notes**

The **vc-switching** parameter must be specified at the time the VLL service is created. Note that when the **vc-switching** parameter is specified, you are configuring an S-PE. This is a pseudowire switching point (switching from one pseudowire to another). Therefore, you cannot add a SAP to the configuration.

The following example show the configuration when a SAP is added to a pseudowire. The CLI generates an error response if you attempt to create a SAP. VC switching is only needed on the pseudowire at the S-PE.

```
*A:ALA-701>config>service# epipe 28 customer 1 create vc-switching 
*A:ALA-701>config>service>epipe$ sap 1/1/3 create
MINOR: SVCMGR #1311 SAP is not allowed under PW switching service 
*A:ALA-701>config>service>epipe$
```
Use the following CLI syntax to create pseudowire switching VLL services.

```
CLI Syntax: config>service# apipe service-id [customer customer-id] [vpn 
  vpn-id] [vc-type {atm-vcc|atm-sdu|atm-vpc|atm-cell}] [vc-switching]
         description description-string
         spoke-sdp sdp-id:vc-id
```

```
CLI Syntax: config>service# epipe service-id [customer customer-id][vpn 
  vpn-id][vc-switching]
         description description-string
         spoke-sdp sdp-id:vc-id
```

```
CLI Syntax: config>service# fpipe service-id [customer customer-id][vpn 
  vpn-id] [vc-type {fr-dlci}] [vc-switching]
         description description-string
         spoke-sdp sdp-id:vc-id
```

```
CLI Syntax: config>service# ipipe service-id [customer customer-id][vpn 
  vpn-id] [vc-switching] 
         description description-string
         spoke-sdp sdp-id:vc-id
```
The following displays an example of the command usage to configure VLL pseudowire switching services:

```
Example:config>service# apipe 1 customer 1 vpn 1 vc-switching create
       config>service>apipe$ description "Default apipe description for 
service id 100"
      config>service>apipe# spoke-sdp 3:1 create
       config>service>apipe>spoke-sdp# exit
       config>service>apipe# spoke-sdp 6:200 create
       config>service>apipe>spoke-sdp# exit
       config>service>apipe# no shutdown
```
The following example displays configurations for each service:

```
*A:ALA-48>config>service# info
----------------------------------------------
...
        apipe 100 customer 1 vpn 1 vc-switching create
            description "Default apipe description for service id 100"
             spoke-sdp 3:1 create
            exit
            spoke-sdp 6:200 create
             exit
             no shutdown
        exit
...
        epipe 107 customer 1 vpn 107 vc-switching create
            description "Default epipe description for service id 107"
             spoke-sdp 3:8 create
             exit
            spoke-sdp 6:207 create
            exit
             no shutdown
        exit
...
        ipipe 108 customer 1 vpn 108 vc-switching create
             description "Default ipipe description for service id 108"
             spoke-sdp 3:9 create
             exit
            spoke-sdp 6:208 create
            exit
             no shutdown
        exit
...
         fpipe 109 customer 1 vpn 109 vc-switching create
             description "Default fpipe description for service id 109"
             spoke-sdp 3:5 create
             exit
            spoke-sdp 6:209 create
             exit
             no shutdown
        exit
...
----------------------------------------------
*A:ALA-48>config>service#
```
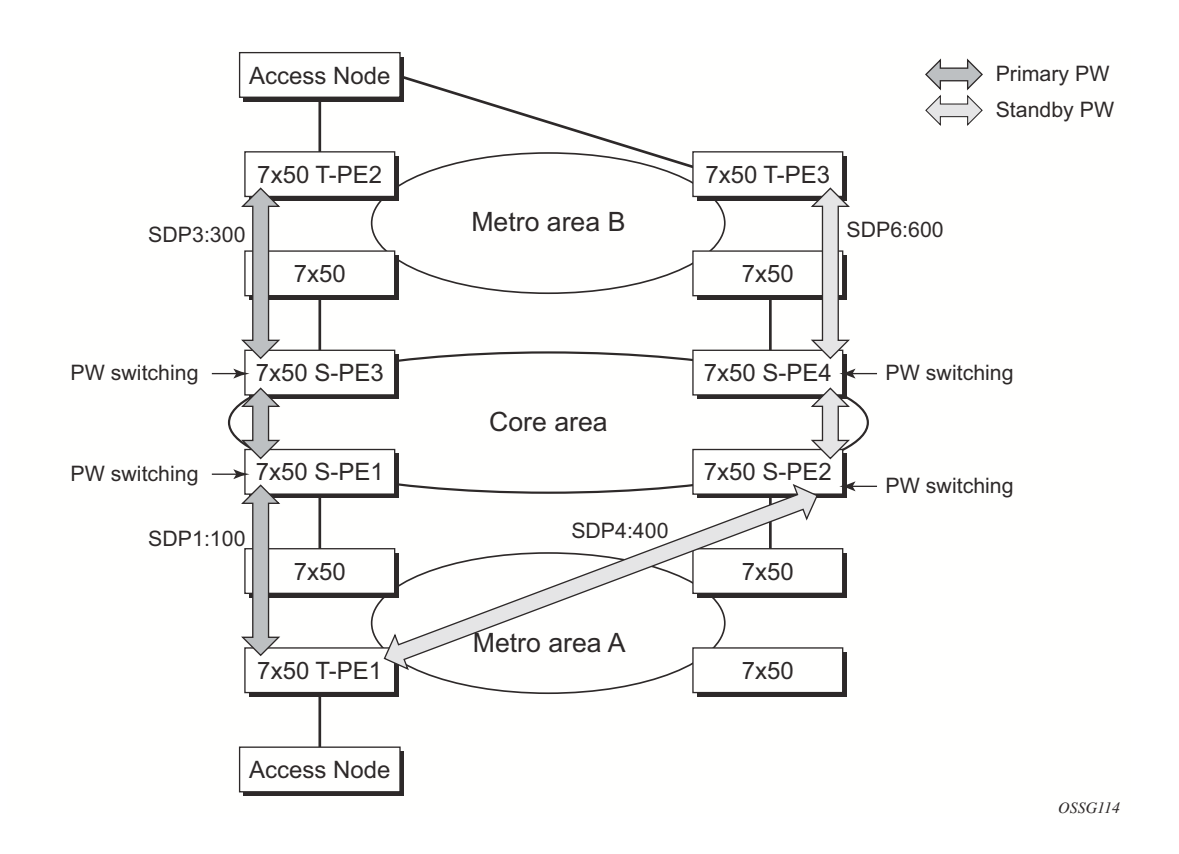

# **Configuring Two VLL Paths Terminating on T-PE2**

**Figure 84: VLL Resilience with Pseudowire Redundancy and Switching**

### **T-PE1**

The following displays an example of the T-PE1 configuration.

```
*A:ALA-T-PE1>config>service>epipe# info
----------------------------------------------
            endpoint "x" create
            exit
             endpoint "y" create
             exit
             spoke-sdp 1:100 endpoint "y" create
                precedence primary
                revert-time 0
             exit
             spoke-sdp 4:400 endpoint "y" create
                precedence 0
             exit
             no shutdown
 ----------------------------------------------
*A:ALA-T-PE1>config>service>epipe#
```
The following displays an example of the T-PE2 configuration.

### **T-PE2**

```
*A:ALA-T-PE2>config>service>epipe# info
----------------------------------------------
            endpoint "x" create
            exit
            endpoint "y" create
            exit
             sap 2/2/2:200 endpoint "x" create
             exit
             spoke-sdp 3:300 endpoint "y" create
                precedence primary
                revert-time 0
             exit
             spoke-sdp 6:600 endpoint "y" create
                precedence 0
            exit
            no shutdown
----------------------------------------------
*A:ALA-T-PE2>config>service>epipe#
```
**S-PE1:** Note that specifying the **vc-switching** parameter enables a VC cross-connect so the service manager does not signal the VC label mapping immediately but will put this into passive mode.

The following example displays the configuration:

```
*A:ALA-S-PE1>config>service>epipe# info
----------------------------------------------
...
            spoke-sdp 2:200 create
            exit
            spoke-sdp 3:300 create
            exit
           no shutdown
----------------------------------------------
```
\*A:ALA-S-PE1>config>service>epipe#

**S-PE2:** Note that specifying the **vc-switching** parameter enables a VC cross-connect so the service manager does not signal the VC label mapping immediately but will put this into passive mode.

The following example displays the configuration:

\*A:ALA-S-PE2>config>service>epipe# info ---------------------------------------------- ... spoke-sdp 2:200 create exit spoke-sdp 3:300 create exit no shutdown ---------------------------------------------- \*A:ALA-S-PE2>config>service>epipe#

# **Configuring VLL Resilience**

[Figure 85](#page-45-0) displays an example to create VLL resilience. Note that the zero revert-time value means that the VLL path will be switched back to the primary immediately after it comes back up.

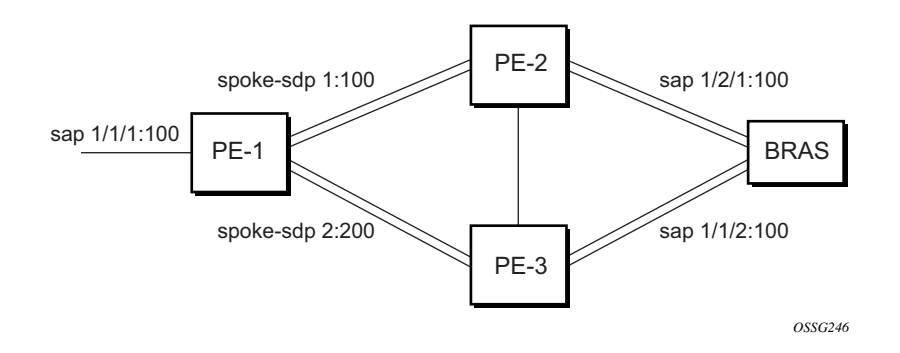

**Figure 85: VLL Resilience**

#### <span id="page-45-0"></span>**PE1:**

The following displays an example for the configuration on PE1.

```
*A:ALA-48>config>service>epipe# info
----------------------------------------------
            endpoint "x" create
            exit
             endpoint "y" create
             exit
             spoke-sdp 1:100 endpoint "y" create
                precedence primary
             exit
             spoke-sdp 2:200 endpoint "y" create
                precedence 1
             exit
             no shutdown
----------------------------------------------
```
\*A:ALA-48>config>service>epipe#

# **Configuring VLL Resilience for a Switched Pseudowire Path**

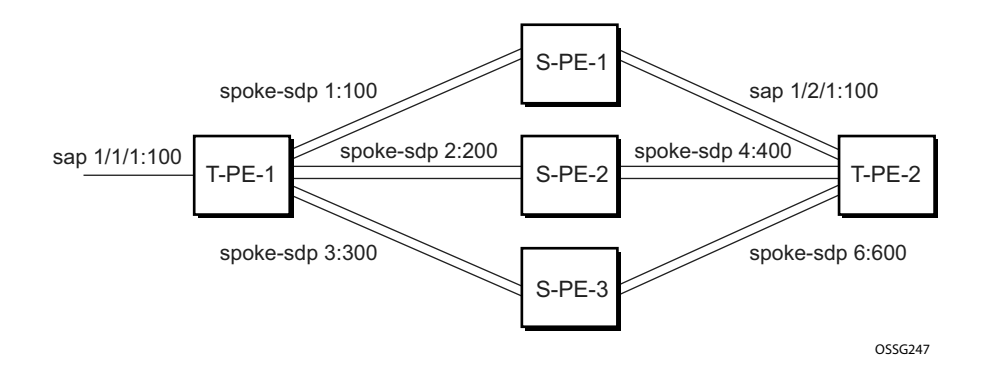

**Figure 86: VLL Resilience with Pseudowire Switching**

### **T-PE1**

The following displays an example for the configuration on TPE1.

```
*A:ALA-48>config>service>epipe# info
----------------------------------------------
            endpoint "x" create
            exit
             endpoint "y" create
             exit
             sap 1/1/1:100 endpoint "x" create
             exit
             spoke-sdp 1:100 endpoint "y" create
                precedence primary
             exit
             spoke-sdp 2:200 endpoint "y" create
                precedence 1
             exit
             spoke-sdp 3:300 endpoint "y" create
                precedence 1
             exit
            no shutdown
----------------------------------------------
*A:ALA-48>config>service>epipe#
```
### **T-PE2**

The following displays an example for the configuration on TPE2.

```
*A:ALA-49>config>service>epipe# info
----------------------------------------------
            endpoint "x" create
            exit
            endpoint "y" create
                revert-time 100
            exit
             spoke-sdp 4:400 endpoint "y" create
                precedence primary
            exit
             spoke-sdp 5:500 endpoint "y" create
                precedence 1
             exit
            spoke-sdp 6:600 endpoint "y" create
                precedence 1
            exit
            no shutdown
----------------------------------------------
*A:ALA-49>config>service>epipe#
```
**S-PE1**

The following displays an example for the configuration on S-PE1.

```
*A:ALA-50>config>service>epipe# info
----------------------------------------------
...
            spoke-sdp 1:100 create
            exit
            spoke-sdp 4:400 create
             exit
            no shutdown
----------------------------------------------
*A:ALA-49>config>service>epipe#
```
# **Configuring BGP Virtual Private Wire Service (VPWS)**

## **Single-Homed BGP VPWS**

[Figure 87](#page-48-0) shows an example topology for a BGP VPWS service used to create a virtual lease-line across an MPLS network between two sites, A and B.

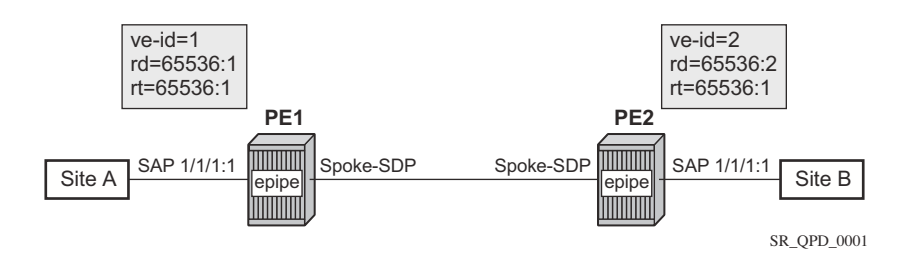

**Figure 87: Single-Homed BGP VPWS Configuration Example**

<span id="page-48-0"></span>An Epipe is configured on PE1 and PE2 with BGP VPWS enabled. PE1 and PE2 are connected to site A and B, respectively, each using a SAP. The interconnection between the two PEs is achieved through a pseudowire, using Ethernet VLAN encaps, which is signaled using BGP VPWS over a tunnel LSP between PE1 and PE2.

The following displays the BGP VPWS configuration on each PE.

```
PE1:
pw-template 1 create
     vc-type vlan
exit
epipe 1 customer 1 create
     bgp
         route-distinguisher 65536:1
         route-target export target:65536:1 import target:65536:1
         pw-template-binding 1
         exit
     exit
     bgp-vpws
         ve-name PE1
              ve-id 1
         exit
         remote-ve-name PE2
              ve-id 2
        exit
         no shutdown
     exit
     sap 1/1/1:1 create
     exit
     no shutdown
e \times i +PE2:
```

```
pw-template 1 create
   vc-type vlan
exit
epipe 1 customer 1 create
    bgp
         route-distinguisher 65536:2
         route-target export target:65536:1 import target:65536:1
        pw-template-binding 1
         exit
     exit
    bgp-vpws
        ve-name PE2
             ve-id 2
         exit
         remote-ve-name PE1
           ve-id 1
         exit
        no shutdown
     exit
    sap 1/1/1:1 create
    exit
    no shutdown
exit
```
#### The BGP-VPWS update can be shown using the following command:

```
A:PE1# show service l2-route-table bgp-vpws detail 
===============================================================================
Services: L2 Bgp-Vpws Route Information - Summary
===============================================================================
Svc Id : 1
VeId : 2
PW Temp Id : 1
RD : *65536:2
Next Hop : 1.1.1.2
State (D-Bit) : up(0)
```
Path MTU : 1514 Control Word : 0 Seq Delivery : 0 Status : active Tx Status : active CSV : 0 Preference : 0 Sdp Bind Id : 17407:4294967295 ===============================================================================

A:PE1#

## **Dual-Homed BGP VPWS**

Single Pseudowire Example:

[Figure 88](#page-50-0) shows an example topology for a dual-homed BGP VPWS service used to create a virtual lease-line across an MPLS network between two sites, A and B. A single pseudowire is established between the designated forwarder of the dual-homed PEs and the remote PE.

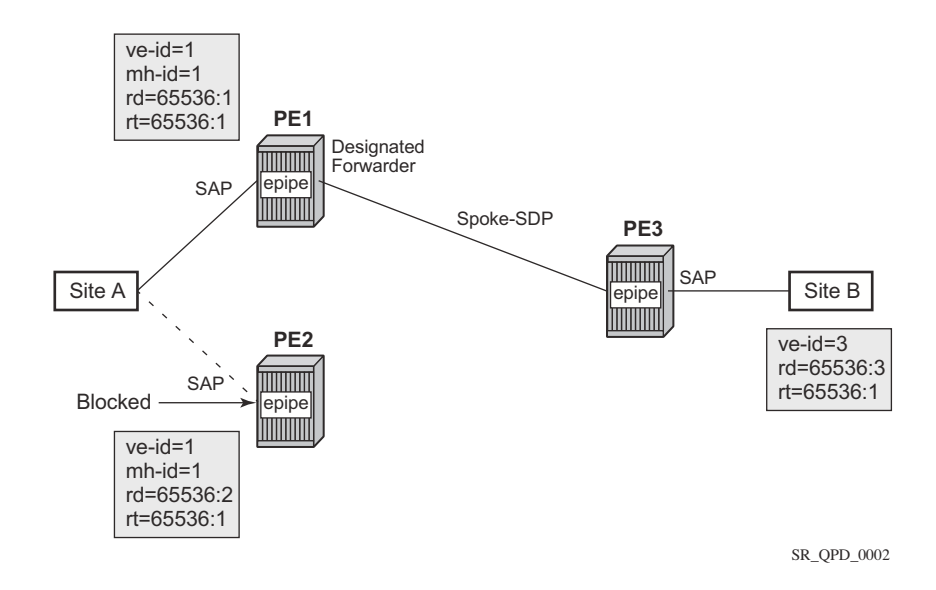

### **Figure 88: Example of Dual-Homed BGP VPWS with Single Pseudowire**

<span id="page-50-0"></span>An Epipe with BGP VPWS enabled is configured on each PE. Site A is dual-homed to PE1 and PE2 with a remote PE, PE3, connected to site B; each connection uses a SAP. A single pseudowire using Ethernet Raw Mode encaps connects PE3 to PE1. The pseudowire is signaled using BGP VPWS over a tunnel LSPs between the PEs.

Site A is configured on PE1 and PE2 with the BGP route selection, the site state, and the sitepreference used to ensure PE1 is the designated forwarder when the network is fully operational (the site-preference could also be used).

The following displays the BGP VPWS configuration on each PE.

PE1:

```
pw-template 1 create
exit
epipe 1 customer 1 create
     bgp
         route-distinguisher 65536:1
         route-target export target:65536:1 import target:65536:1
         pw-template-binding 1
```

```
 exit
     exit
     bgp-vpws
        ve-name PE1
           ve-id 1
         exit
         remote-ve-name PE3
            ve-id 3
        exit
        no shutdown
     exit
     sap 1/1/1:1 create
     exit
     site "siteA" create
         site-id 1
         sap 1/1/1:1
         boot-timer 20
        site-activation-timer 5
        no shutdown
     exit
     no shutdown
exit
```
### PE2:

```
pw-template 1 create
exit
epipe 1 customer 1 create
    bgp
        route-distinguisher 65536:2
         route-target export target:65536:1 import target:65536:1
        pw-template-binding 1
         exit
     exit
     bgp-vpws
        ve-name PE2
            ve-id 1
         exit
         remote-ve-name PE3
             ve-id 3
         exit
         no shutdown
     exit
     sap 1/1/1:1 create
     exit
     site "siteA" create
        site-id 1
         sap 1/1/1:1
         boot-timer 20
         site-activation-timer 5
         no shutdown
     exit
     no shutdown
exit
```
### PE3:

```
pw-template 1 create
exit
epipe 1 customer 1 create
```

```
 bgp
        route-distinguisher 65536:3
        route-target export target:65536:1 import target:65536:1
        pw-template-binding 1
        exit
     exit
    bgp-vpws
        ve-name PE3
           ve-id 3
        exit
        remote-ve-name PE1orPE2
            ve-id 1
        exit
        no shutdown
     exit
     sap 1/1/1:1 create
    exit
    no shutdown
exit
```
Active/Standby Pseudowire Example:

[Figure 89](#page-53-0) shows an example topology for a dual-homed BGP VPWS service used to create a virtual lease-line across an MPLS network between two sites, A and B. Two pseudowires are established between the remote PE and the dual-homed PEs. The active pseudowire used for the traffic is the one connecting the remote PE to the designated forwarder of the dual-homed PEs.

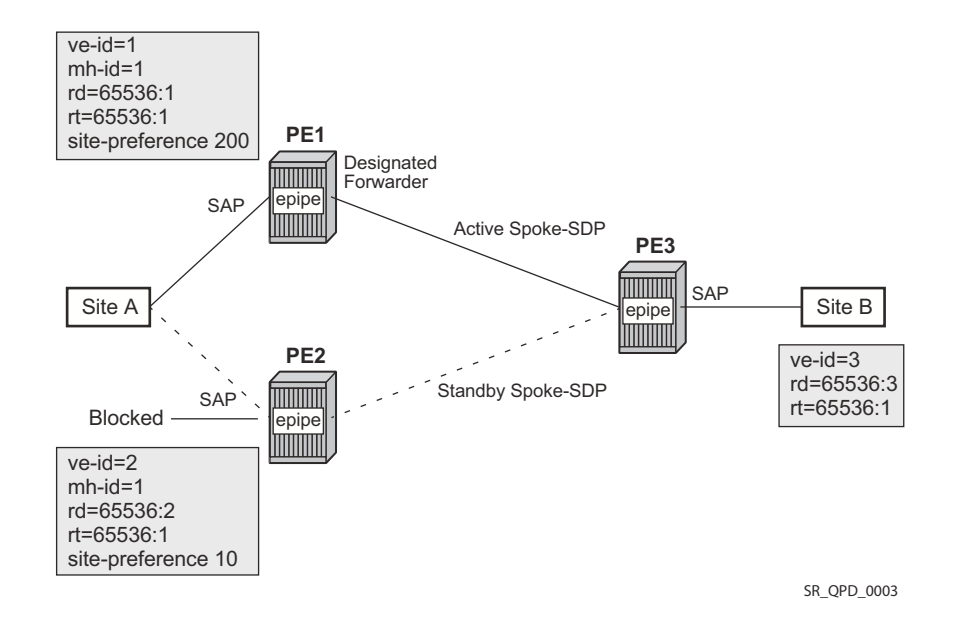

#### <span id="page-53-0"></span>**Figure 89: Example of Dual-homed BGP VPWS with Active/Standby Pseudowires**

An Epipe with BGP VPWS enabled is configured on each PE. Site A is dual-homed to PE1 and PE2 with a remote PE, PE3, connected to site B; each connection uses a SAP. Active/standby pseudowires using Ethernet Raw Mode encaps connect PE3 to PE1 and PE2, respectively. The pseudowires are signaled using BGP VPWS over a tunnel LSPs between the PEs.

Site A is configured on PE1 and PE2 with the site-preference set to ensure that PE1 is the designated forwarder when the network is fully operational. An endpoint is automatically created on PE3 in which the active/standby pseudowires are created.

The following displays the BGP VPWS configuration on each PE.

PE1:

```
pw-template 1 create
exit
epipe 1 customer 1 create
     bgp
         route-distinguisher 65536:1
         route-target export target:65536:1 import target:65536:1
         pw-template-binding 1 
         exit
```

```
 exit
     bgp-vpws
        ve-name PE1
             ve-id 1
         exit
         remote-ve-name PE3
           ve-id 3
         exit
         no shutdown
     exit
     sap 1/1/1:1 create
     exit
     site "siteA" create
         site-id 1
         sap 1/1/1:1
         boot-timer 20
         site-activation-timer 5
         site-preference 200
         no shutdown
     exit
    no shutdown
exit
```
#### PE2:

```
pw-template 1 create
exit
epipe 1 customer 1 create
    bgp
         route-distinguisher 65536:2
         route-target export target:65536:1 import target:65536:1
         pw-template-binding 1
         exit
     exit
     bgp-vpws
         ve-name PE2
            ve-id 2
         exit
         remote-ve-name PE3
             ve-id 3
         exit
         no shutdown
     exit
     sap 1/1/1:1 create
     exit
     site "siteA" create
         site-id 1
         sap 1/1/1:1
         boot-timer 20
         site-activation-timer 5
         site-preference 10 
         no shutdown
     exit
     no shutdown
exit
```
#### PE3:

pw-template 1 create exit

### **7750 SR OS Services Guide Page 401**

```
epipe 1 customer 1 create
    bgp
        route-distinguisher 65536:3
        route-target export target:65536:1 import target:65536:1
       pw-template-binding 1
        exit
    exit
    bgp-vpws
        ve-name PE3
            ve-id 3
        exit
        remote-ve-name PE1
           ve-id 1
        exit
        remote-ve-name PE2
            ve-id 2
        exit
        no shutdown
    exit
    sap 1/1/1:1 create
    exit
    no shutdown
exit
```
## **Service Management Tasks**

This section discusses the following Apipe service management tasks:

- [Modifying Apipe Service Parameters on page 404](#page-57-0)
- [Disabling an Apipe Service on page 406](#page-59-0)
- [Re-Enabling an Apipe Service on page 407](#page-60-0)
- [Deleting an Apipe Service on page 408](#page-61-0)

This section discusses the following Cpipe service management tasks:

- [Modifying a Cpipe Service on page 409](#page-62-0)
- [Deleting a Cpipe Service on page 410](#page-63-0)

This section discusses the following Epipe service management tasks:

- [Modifying Epipe Service Parameters on page 411](#page-64-0)
- [Disabling an Epipe Service on page 411](#page-64-1)
- [Re-Enabling an Epipe Service on page 412](#page-65-0)
- [Deleting an Epipe Service on page 412](#page-65-1)

This section discusses the following Fpipe service management tasks:

- [Modifying Fpipe Service Parameters on page 413](#page-66-0)
- [Disabling an Fpipe Service on page 415](#page-68-0)
- [Re-enabling an Fpipe Service on page 416](#page-69-0)
- [Deleting an Fpipe Service on page 417](#page-70-0)

This section discusses the following Ipipe service management tasks:

- [Modifying Ipipe Service Parameters on page 418](#page-71-0)
- [Disabling an Ipipe Service on page 419](#page-72-0)
- [Re-enabling an Ipipe Service on page 420](#page-73-0)
- [Deleting an Ipipe Service on page 420](#page-73-1)

### <span id="page-57-0"></span>**Modifying Apipe Service Parameters**

The following example displays command usage to modify Apipe parameters:

```
PE router 1 (A:ALA-41):
Example: A:ALA-41>config>service# apipe 5
         A:ALA-41>config>service>apipe# sap 1/1/1:0/32 create
         A:ALA-41>config>service>apipe>sap# accounting-policy 2
         A:ALA-41>config>service>apipe>sap# exit 
         A:ALA-41>config>service>apipe# spoke-sdp 1:4
         A:ALA-41>config>service>apipe>spoke-sdp# egress
         A:ALA-41>config>service>apipe>spoke-sdp>egress# vc-label 16
         A:ALA-41>config>service>apipe>spoke-sdp>egress# exit
         A:ALA-41>config>service>apipe>spoke-sdp# exit
         A:ALA-41>config>service>apipe# 
PE router 2 (A:ALA-42):
Example: A:ALA-42>config>service# apipe 5
         A:ALA-42>config>service>apipe# sap 2/2/2:0/32 create
         A:ALA-42>config>service>apipe>sap# accounting-policy 2
         A:ALA-42>config>service>apipe>sap# exit 
         A:ALA-42>config>service>apipe# spoke-sdp 1:4
         A:ALA-42>config>service>apipe>spoke-sdp# egress
         A:ALA-42>config>service>apipe>spoke-sdp>egress# vc-label 16
         A:ALA-42>config>service>apipe>spoke-sdp>egress# exit
         A:ALA-42>config>service>apipe>spoke-sdp# exit
         A:ALA-42>config>service>apipe# 
PE Router 1 (ALA-41):
A:ALA-41>config>service# info
-------------------------------------
...
        apipe 5 customer 1 create
          description "apipe test"
           service-mtu 1400
           sap 1/1/1:0/32 create
             accounting-policy 2
             ingress
                 qos 102
              exit
              egress
                 qos 103
             exit
           exit
           spoke-sdp 1:4 create
             egress
                vc-label 16
           exit
           no shutdown
        exit
...
-------------------------------------
A:ALA-41>config>service#
```

```
PE Router 2 (ALA-42):
A:ALA-42>config>service# info
-------------------------------------
...
         apipe 5 customer 1 create
            description "apipe test"
             service-mtu 1400
             sap 2/2/2:0/32 create
               accounting-policy 2
                ingress
                   qos 102
                exit
                egress
                   qos 103
                exit
             exit
             spoke-sdp 1:4 create
                egress
                 vc-label 16
             exit
            no shutdown
         exit
...
 -------------------------------------
A:ALA-42>config>service#
```
## <span id="page-59-0"></span>**Disabling an Apipe Service**

An Apipe service can be shut down without deleting any service parameters.

**CLI Syntax:** config>service# apipe *service-id* shutdown

PE router 1 (A:ALA-41): **Example**: A:ALA-41>config>service# apipe 5 A:ALA-41>config>service>apipe# shutdown A:ALA-41>config>service>apipe# exit

PE router 2 (A:ALA-42):

**Example**: A:ALA-42>config>service# apipe 5 A:ALA-42>config>service>apipe# shutdown A:ALA-42>config>service>apipe# exit

PE Router 1 (ALA-41):

```
A:ALA-41>config>service# info
    -------------------------------------
...
         apipe 5 customer 1 create
            shutdown
             description "apipe test"
             service-mtu 1400
             sap 1/1/1:0/32 create
                accounting-policy 2
                ingress
                    qos 102
                exit
                egress
                   qos 103
                exit
             exit
             spoke-sdp 1:4 create
               egress
                    vc-label 16
             exit
             no shutdown
         exit
...
-------------------------------------
A:ALA-41>config>service#
```
#### PE Router 2 (ALA-42):

```
A:ALA-42>config>service# info
           -------------------------------------
...
         apipe 5 customer 1 create
             shutdown
             description "apipe test"
             service-mtu 1400
             sap 2/2/2:0/32 create
                accounting-policy 2
                ingress
                     qos 102
```

```
 exit
                egress
                   qos 103
               exit
             exit
             spoke-sdp 1:4 create
               egress
                  vc-label 16
            exit
        exit
...
-------------------------------------
A:ALA-42>config>service#
```
## <span id="page-60-0"></span>**Re-Enabling an Apipe Service**

To re-enable an Apipe service that was shut down.

**CLI Syntax:** config>service# apipe *service-id*  no shutdown PE router 1 (A:ALA-41): **Example**: A:ALA-41>config>service# apipe 5 A:ALA-41>config>service>apipe# no shutdown A:ALA-41>config>service>apipe# exit PE router 2 (A:ALA-42): **Example**: A:ALA-42>config>service# apipe 5 A:ALA-42>config>service>apipe# no shutdown A:ALA-42>config>service>apipe# exit

## <span id="page-61-0"></span>**Deleting an Apipe Service**

An Apipe service cannot be deleted until the SAP is shut down. If protocols and/or a spoke-SDP are defined, they must be shut down and removed from the configuration as well.

Use the following CLI syntax to delete Apipe services:

```
CLI Syntax: config>service#
         no apipe service-id 
           shutdown
            no sap sap-id
              shutdown
            no spoke-sdp [sdp-id:vc-id]
              shutdown
PE router 1 (A:ALA-41):
Example: A:ALA-41>config>service# apipe 5
        A:ALA-41>config>service>apipe# sap 1/1/1:0/32 
        A:ALA-41>config>service>apipe>sap# shutdown
        A:ALA-41>config>service>apipe>sap# exit 
         A:ALA-41>config>service>apipe# no sap 1/1/1:0/32 
        A:ALA-41>config>service>apipe# spoke-sdp 1:4
        A:ALA-41>config>service>apipe>spoke-sdp# shutdown
         A:ALA-41>config>service>apipe>spoke-sdp# exit
        A:ALA-41>config>service>apipe# no spoke-sdp 1:4
        A:ALA-41>config>service>apipe# shutdown
        A:ALA-41>config>service>apipe# exit
         A:ALA-41>config>service# no apipe 5
PE router 2 (A:ALA-42):
Example: A:ALA-41>config>service# apipe 5
         A:ALA-41>config>service>apipe# sap 2/2/2:0/32
        A:ALA-41>config>service>apipe>sap# shutdown
        A:ALA-41>config>service>apipe>sap# exit 
        A:ALA-41>config>service>apipe# no sap 2/2/2:0/32
        A:ALA-41>config>service>apipe# spoke-sdp 1:4
         A:ALA-41>config>service>apipe>spoke-sdp# shutdown
        A:ALA-41>config>service>apipe>spoke-sdp# exit
        A:ALA-41>config>service>apipe# no spoke-sdp 1:4
```
A:ALA-41>config>service>apipe# shutdown A:ALA-41>config>service>apipe# exit A:ALA-41>config>service# no apipe 5

## <span id="page-62-0"></span>**Modifying a Cpipe Service**

The following example displays the Cpipe service configuration.

```
*A:ALA-1>config>service# info
----------------------------------------------
...
        cpipe 94002 customer 1 vc-type cesopsn create
            endpoint "to7705" create
             exit
            endpoint "toMC-APS" create
            exit
           sap aps-4.1.1.2.1 endpoint "toMC-APS" create
                ingress
                   qos 20 
                exit
             exit
             spoke-sdp 14004:94002 endpoint "to7705" create
             exit
             spoke-sdp 100:294002 endpoint "toMC-APS" icb create
             exit
            spoke-sdp 100:194002 endpoint "to7705" icb create
            exit
            no shutdown
         exit
...
----------------------------------------------
```
\*A:ALA-1>config>service> Cpipe#

## <span id="page-63-0"></span>**Deleting a Cpipe Service**

A Cpipe service cannot be deleted until SAPs are shut down and deleted. If a spoke-SDP is defined, it must be shut down and removed from the configuration as well.

Use the following CLI syntax to delete a Cpipe service:

```
CLI Syntax: config>service#
         [no] cpipe service-id [customer customer-id]
           [no] spoke-sdp sdp-id 
              [no] shutdown
            shutdown
```
### <span id="page-64-0"></span>**Modifying Epipe Service Parameters**

The following displays an example of adding an accounting policy to an existing SAP:

```
Example:config>service# epipe 2 
       config>service>epipe# sap 2/1/3:21
       config>service>epipe>sap# accounting-policy 14
       config>service>epipe>sap# exit
```
The following output displays the SAP configuration:

```
ALA-1>config>service# info
    ----------------------------------------------
    epipe 2 customer 6 vpn 2 create
            description "Distributed Epipe service to east coast"
            sap 2/1/3:21 create
             accounting-policy 14
             exit
            spoke-sdp 2:6000 create
            exit
            no shutdown
        exit
----------------------------------------------
ALA-1>config>service#
```
## <span id="page-64-1"></span>**Disabling an Epipe Service**

You can shut down an Epipe service without deleting the service parameters.

```
CLI Syntax: config>service> epipe service-id
            shutdown
Example:config>service# epipe 2
       config>service>epipe# shutdown
       config>service>epipe# exit
```
## <span id="page-65-0"></span>**Re-Enabling an Epipe Service**

To re-enable an Epipe service that was shut down.

```
CLI Syntax: config>service# epipe service-id 
            no shutdown
Example:config>service# epipe 2
      config>service>epipe# no shutdown
       config>service>epipe# exit
```
## <span id="page-65-1"></span>**Deleting an Epipe Service**

Perform the following steps prior to deleting an Epipe service:

- 1. Shut down the SAP and SDP.
- 2. Delete the SAP and SDP.
- 3. Shut down the service.

Use the following CLI syntax to delete an Epipe service:

```
CLI Syntax: config>service
            [no] epipe service-id 
               shutdown
               [no] sap sap-id 
                  shutdown
               [no] spoke-sdp sdp-id:vc-id
                  shutdown
Example:config>service# epipe 2 
       config>service>epipe# sap 2/1/3:21
       config>service>epipe>sap# shutdown
       config>service>epipe>sap# exit
       config>service>epipe# no sap 2/1/3:21
       config>service>epipe# spoke-sdp 2:6000
       config>service>epipe>spoke-sdp# shutdown
       config>service>epipe>spoke-sdp# exit
       config>service>epipe# no spoke-sdp 2:6000
       config>service>epipe# epipe 2
       config>service>epipe# shutdown
       config>service>epipe# exit
       config>service# no epipe 2
```
### <span id="page-66-0"></span>**Modifying Fpipe Service Parameters**

The following example displays command usage to modify Fpipe parameters:

```
PE router 1 (A:ALA-41):
Example: A:ALA-41>config>service# fpipe 1
        A:ALA-41>config>service>fpipe# sap 1/2/1:16 create
        A:ALA-41>config>service>fpipe>sap# accounting-policy 2
        A:ALA-41>config>service>fpipe>sap# exit 
        A:ALA-41>config>service>fpipe# spoke-sdp 1:4
        A:ALA-41>config>service>fpipe>spoke-sdp# ingress
        A:ALA-41>config>service>fpipe>spoke-sdp>filter ip 10
        A:ALA-41>config>service>fpipe>spoke-sdp# exit
        A:ALA-41>config>service>fpipe#
```

```
PE router 2 (A:ALA-42):
```

```
Example: A:ALA-42>config>service# fpipe 1
        A:ALA-42>config>service>fpipe# sap 2/1/1.1:16 create
        A:ALA-42>config>service>fpipe>sap# accounting-policy 2
        A:ALA-42>config>service>fpipe>sap# exit 
        A:ALA-42>config>service>fpipe# spoke-sdp 1:1
        A:ALA-42>config>service>fpipe>spoke-sdp# egress
        A:ALA-42>config>service>fpipe>spoke-sdp>egress# filter ip 10
        A:ALA-42>config>service>fpipe>spoke-sdp>egress# exit
        A:ALA-42>config>service>fpipe>spoke-sdp# exit
        A:ALA-42>config>service>fpipe#
```
PE Router 1 (ALA-41):

```
A:ALA-41>config>service# info
  -------------------------------------
...
         fpipe 1 customer 1 create
             description "fpipe test"
             service-mtu 1400
             sap 1/2/1:16 create
                accounting-policy 2
                ingress
                   qos 101
                exit
                egress
                    qos 1020
                exit
             exit
             spoke-sdp 1:1 create
               ingress
                   filter ip 10
             exit
             no shutdown
         exit
...
-------------------------------------
A:ALA-41>config>service#
```
### PE Router 2 (ALA-42):

```
A:ALA-42>config>service# info
-------------------------------------
...
         fpipe 1 customer 1 create
            description "fpipe test"
            service-mtu 1400
            sap 2/1/1.1:16 create
               accounting-policy 2
               ingress
                   qos 101
                exit
                egress
                  qos 1020
               exit
             exit
             spoke-sdp 1:1 create
              egress
                  filter ip 10
             exit
             no shutdown
        exit
...
-------------------------------------
A:ALA-42>config>service#
```
## <span id="page-68-0"></span>**Disabling an Fpipe Service**

An Fpipe service can be shut down without deleting any service parameters.

```
CLI Syntax: config>service#
         fpipe service-id
            shutdown
```

```
PE router 1 (A:ALA-41):
Example: A:ALA-41>config>service# fpipe 1
         A:ALA-41>config>service>fpipe# shutdown
```

```
PE router 2 (A:ALA-42):
```

```
Example: A:ALA-42>config>service# fpipe 1
        A:ALA-42>config>service>fpipe# shutdown
```

```
PE Router 1 (ALA-41):
```

```
A:ALA-41>config>service# info
 -------------------------------------
...
         fpipe 1 customer 1 create
            shutdown
            description "fpipe test"
            service-mtu 1400
             sap 1/2/1:16 create
               accounting-policy 2
                ingress
                    qos 101
                exit
                egress
                    qos 1020
                exit
             exit
             spoke-sdp 1:1 create
               ingress
                   filter ip 10
            exit
         exit
...
-------------------------------------
A:ALA-41>config>service#
```
PE Router 2 (ALA-42):

```
A:ALA-42>config>service# info
-------------------------------------
...
         fpipe 1 customer 1 create
```

```
 shutdown
             description "fpipe test"
             service-mtu 1400
             sap 2/1/1.1:16 create
                accounting-policy 2
                ingress
                    qos 101
                exit
                egress
                    qos 1020
                exit
             exit
             spoke-sdp 1:1 create
                egress
                   filter ip 10
             exit
         exit
...
-------------------------------------
A:ALA-42>config>service#
```
## <span id="page-69-0"></span>**Re-enabling an Fpipe Service**

To re-enable an Fpipe service that was shut down.

```
CLI Syntax: config>service#
         fpipe service-id 
            no shutdown
PE router 1 (A:ALA-41):
Example: A:ALA-41>config>service# fpipe 1
         A:ALA-41>config>service>fpipe# no shutdown
         A:ALA-41>config>service>fpipe# exit
PE router 2 (A:ALA-42):
Example: A:ALA-42>config>service# fpipe 1
         A:ALA-42>config>service>fpipe# no shutdown 
         A:ALA-42>config>service>fpipe# exit
```
### <span id="page-70-0"></span>**Deleting an Fpipe Service**

An Fpipe service cannot be deleted until the SAP is shut down. If protocols and/or a spoke-SDP are defined, they must be shut down and removed from the configuration as well.

Use the following CLI syntax to delete a Fpipe service:

```
CLI Syntax: config>service#
        no fpipe service-id 
           shutdown
           no sap sap-id
              shutdown
           no spoke-sdp [sdp-id:vc-id]
              shutdown
```
### PE router 1 (A:ALA-41):

```
Example: A:ALA-41>config>service# fpipe 1
        A:ALA-41>config>service>fpipe# sap 1/1/1:0/32 
        A:ALA-41>config>service>fpipe>sap# shutdown
        A:ALA-41>config>service>fpipe>sap# exit 
        A:ALA-41>config>service>fpipe# no sap 1/1/1:0/32 
        A:ALA-41>config>service>fpipe# spoke-sdp 1:1
        A:ALA-41>config>service>fpipe>spoke-sdp# shutdown
        A:ALA-41>config>service>fpipe>spoke-sdp# exit
        A:ALA-41>config>service>fpipe# no spoke-sdp 1:1
        A:ALA-41>config>service>fpipe# shutdown
        A:ALA-41>config>service>fpipe# exit
        A:ALA-41>config>service# no fpipe 1
```
#### PE router 2 (A:ALA-42):

```
Example: A:ALA-41>config>service# fpipe 1
        A:ALA-41>config>service>fpipe# sap 2/1/1.1:16
        A:ALA-41>config>service>fpipe>sap# shutdown
        A:ALA-41>config>service>fpipe>sap# exit 
        A:ALA-41>config>service>fpipe# no sap 2/1/1.1:16
        A:ALA-41>config>service>fpipe# spoke-sdp 1:1
        A:ALA-41>config>service>fpipe>spoke-sdp# shutdown
        A:ALA-41>config>service>fpipe>spoke-sdp# exit
        A:ALA-41>config>service>fpipe# no spoke-sdp 1:1
        A:ALA-41>config>service>fpipe# shutdown
        A:ALA-41>config>service>fpipe# exit
        A:ALA-41>config>service# no fpipe 1
```
## <span id="page-71-0"></span>**Modifying Ipipe Service Parameters**

The following example displays command usage to modify Ipipe parameters:

```
Example: config>service# ipipe 202
        config>service>ipipe# sap 1/1/2:444
         config>service>ipipe>sap# shutdown
        config>service>ipipe>sap# exit
        config>service>ipipe# no sap 1/1/2:444
         config>service>ipipe# sap 1/1/2:555 create
        config>service>ipipe>sap$ description "eth_ipipe"
        config>service>ipipe>sap$ ce-address 31.31.31.1
         config>service>ipipe>sap$ no shutdown
         config>service>ipipe>sap$ exit
         config>service>ipipe# info
```

```
A:ALA-48>config>service# info
----------------------------------------------
...
        ipipe 202 customer 1 create
             sap 1/1/2:445 create
                description "eth_ipipe"
                ce-address 31.31.31.2
             exit
             sap 1/1/2:555 create
               description "eth_ipipe"
                ce-address 31.31.31.1
            exit
            no shutdown
        exit
...
----------------------------------------------
A:ALA-48>config>service#
```
## **Disabling an Ipipe Service**

An Ipipe service can be shut down without deleting any service parameters.

```
CLI Syntax: config>service#
          ipipe service-id
              shutdown
Example: A:ALA-41>config>service# ipipe 202
          A:ALA-41>config>service>ipipe# shutdown
A:ALA-48>config>service# info
----------------------------------------------
...
       ipipe 202 customer 1 create
           shutdown
           sap 1/1/2:445 create
              description "eth_ipipe"
              ce-address 31.31.31.2
           exit
           sap 1/1/2:555 create
              description "eth_ipipe"
              ce-address 31.31.31.1
           exit
       exit
...
----------------------------------------------
A:ALA-48>config>service#
```
## **Re-enabling an Ipipe Service**

To re-enable an Ipipe service that was shut down.

```
CLI Syntax: config>service#
         ipipe service-id 
            no shutdown
Example: A:ALA-41>config>service# ipipe 202
         A:ALA-41>config>service>ipipe# no shutdown
```
## **Deleting an Ipipe Service**

An Ipipe service cannot be deleted until the SAP is shut down. If protocols and/or a spoke-SDP are defined, they must be shut down and removed from the configuration as well.

Use the following CLI syntax to delete an Ipipe service:

```
CLI Syntax: config>service#
         no ipipe service-id 
           shutdown
           no sap sap-id
              shutdown
            no spoke-sdp [sdp-id:vc-id]
              shutdown
Example: config>service# ipipe 207
        config>service>ipipe# sap 1/1/2:449
         config>service>ipipe>sap# shutdown
         config>service>ipipe>sap# exit
         config>service>ipipe# no sap 1/1/2:449
         config>service>ipipe# spoke-sdp 16:516
         config>service>ipipe>spoke-sdp# shutdown
         config>service>ipipe>spoke-sdp# exit
         config>service>ipipe# no spoke-sdp 16:516
         config>service>ipipe# exit
         config>service# no ipipe 207
         config>service#
```